Configuration

Contacts

Véhicules **Appareils** Rôles

Ö

 $\hat{\mathbf{x}}$ 

 $\qquad \qquad \qquad \qquad \qquad \qquad \qquad \qquad \qquad \qquad$ 

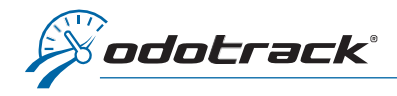

Il est fortement recommandé de mettre à jour la valeur de votre odomètre lors :

- de la création du compte;
- v de l'ajout d'un nouveau véhicule;<br>v du début ou de la fin de chaque ar
- du début ou de la fin de chaque année fiscale.

# Voici de bonnes raisons de le faire :

- $\checkmark$  pour être en conformité avec les exigences gouvernementales;
- advenant un problème quelconque avec votre appareil, le nombre de kilomètres réels parcourus affiché à l'odomètre de votre véhicule pourra être ajusté lors de la mise à jour;
- $\checkmark$  afin d'avoir l'information disponible advenant une vérification fiscale.

# Voici comment faire :

Une fois connecté à votre compte ODOTRACK, à partir des onglets situés à gauche de votre écran, accédez au Module Configuration, section Véhicules.

Sélectionnez le véhicule désiré dans le tableau situé à droite de l'écran, cliquez sur l'onglet Odomètre, puis cliquez sur Mettre à jour l'odomètre.

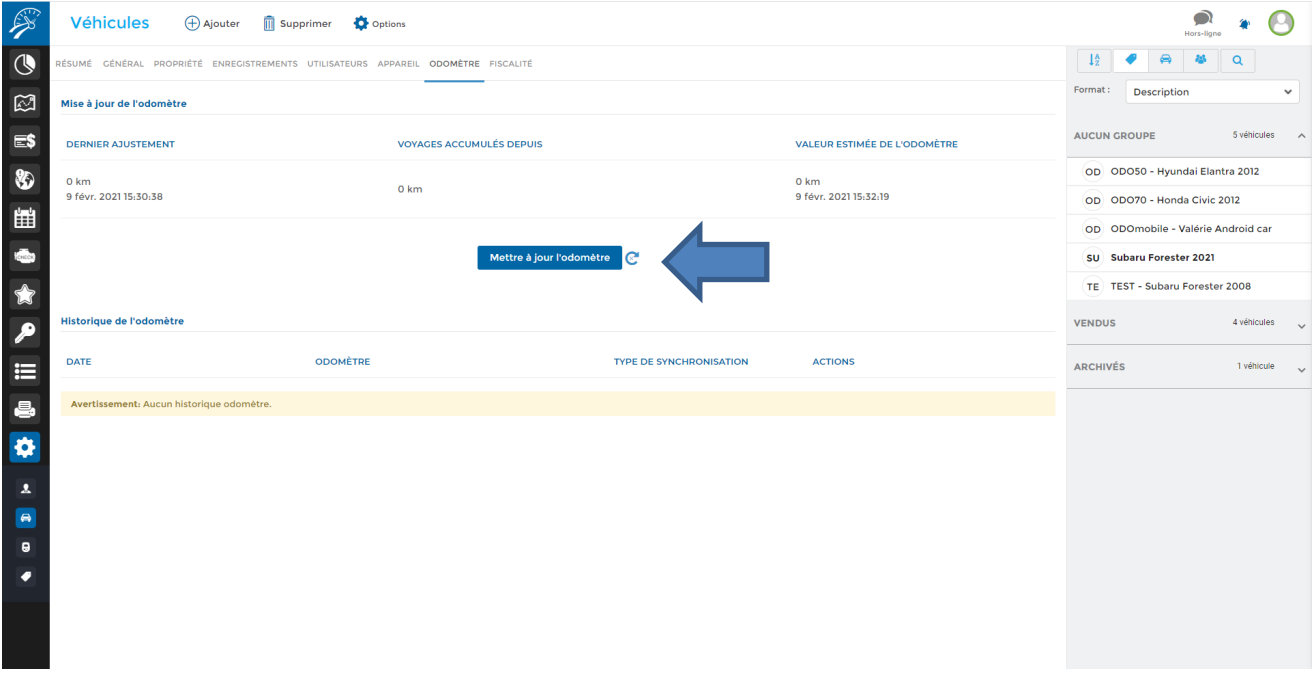

LECTURE DE LA VALEUR DE L'ODOMÈTRE DU VÉHICULE : Lorsque vous notez la valeur de l'odomètre de votre véhicule, notez également la date et l'heure de la prise de données.

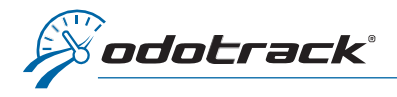

prise

serez

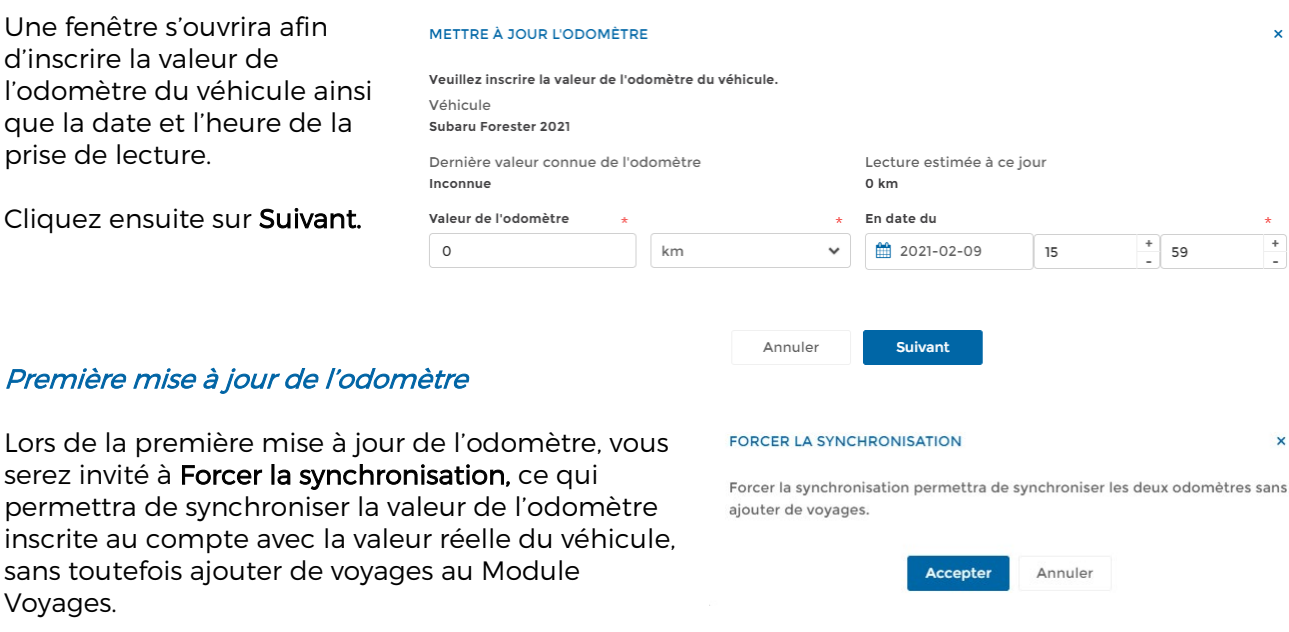

### Mises à jour subséquences

Lors des mises à jour subséquentes, vous serez invité à choisir parmi les options proposées :

> - Forcer la synchronisation : Cette option synchronisera la valeur de l'odomètre inscrite au compte avec la valeur réelle du véhicule, sans toutefois ajouter de voyages au Module Voyages;

#### **METTRE À JOUR L'ODOMÈTRE**

Prorata Auto Fix

Le 9 févr. 2021 . la valeur estimée de l'odomètre est 7009.00 km. Vous avez fourni 7309.00 km. Différence de 300.00 km entre la lecture estimée et votre nouvelle lecture de l'odomètre. Choisir une solution Auto Fix Ajoute un voyage Affaires ou Personnel de **Auto Fix** 300.00 km dans la section Voyages à ce moment précis.

Crée deux voyages de type Auto Fix avec un

Précédent

prorata de 95% affaires et 5% personnel.

Annuler

- Auto Fix : Cette option ajoutera un voyage, Affaires ou Personnel, au Module Voyages en fonction de la différence entre la valeur de l'odomètre inscrite au compte et la valeur réelle du véhicule;
- Prorata Auto Fix : Cette option ajoutera deux voyages au Module Voyages, au prorata de l'ajustement requis entre la valeur de l'odomètre inscrite au compte et la valeur réelle du véhicule, conformément à vos pourcentages Affaires et Personnel depuis la dernière mise à jour de l'odomètre.

\* Prenez note qu'une marge d'erreur de 1 à 2 % estpossible.

## Historique de l'odomètre

Vous pourrez consulter l'historique des mises à jour effectuées à la section Historique de l'odomètre.

À l'aide de l'icône prévue à cet effet, supprimez la dernière mise à jour effectuée, si désiré.

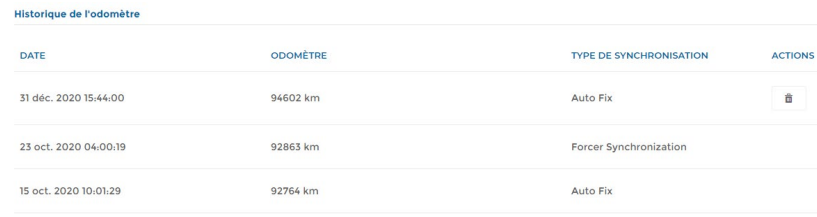

**Prorata Auto Fix**